### Vejledning til Photofiltre nr.169 Side 1

Foto med tåge og dis

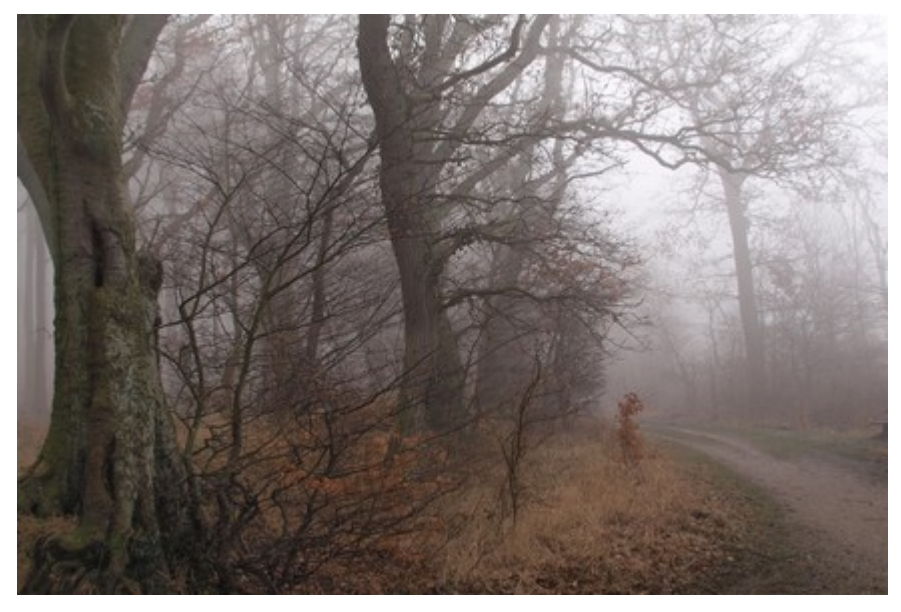

Det kan være charmerende at fotografere i tåge og dis, og man kan få mange flotte foto.

Men nogle gange kan de også blive lidt kedelige og mangler lige lidt kontrast.

Her er 3 billeder jeg tog i 2014. Dem kan man godt lige redigere lidt lidt på, så de ser en smule anderledes ud.

Du skal selvfølgelig justere efter dine egne billeder. Og der skal justeres forskelligt fra billede til billede

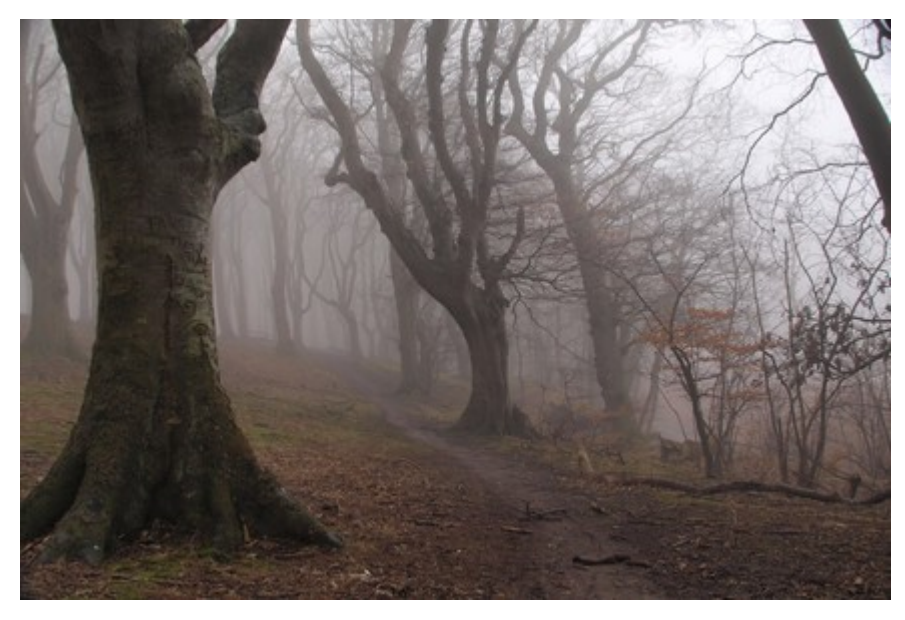

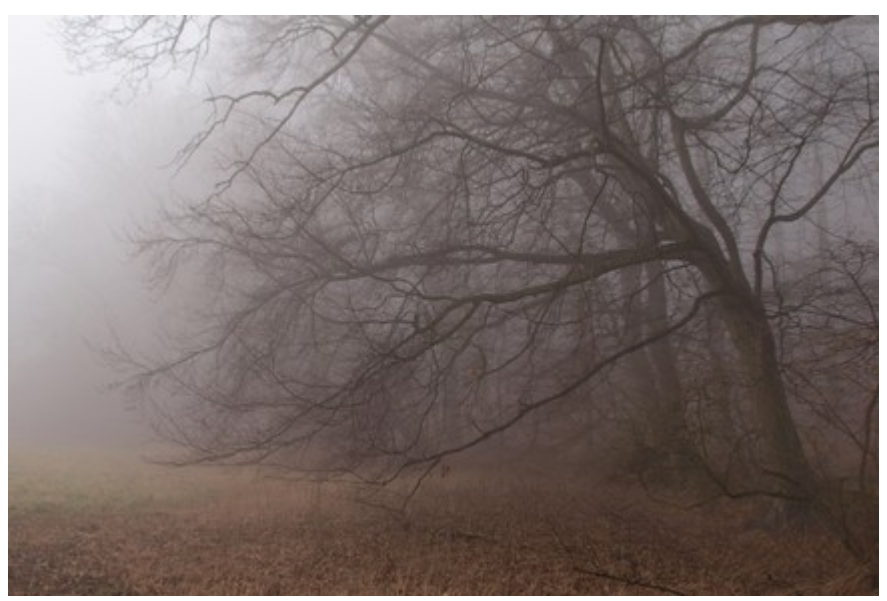

# Vejledning til Photofiltre nr.169

Side 2 Foto med tåge og dis

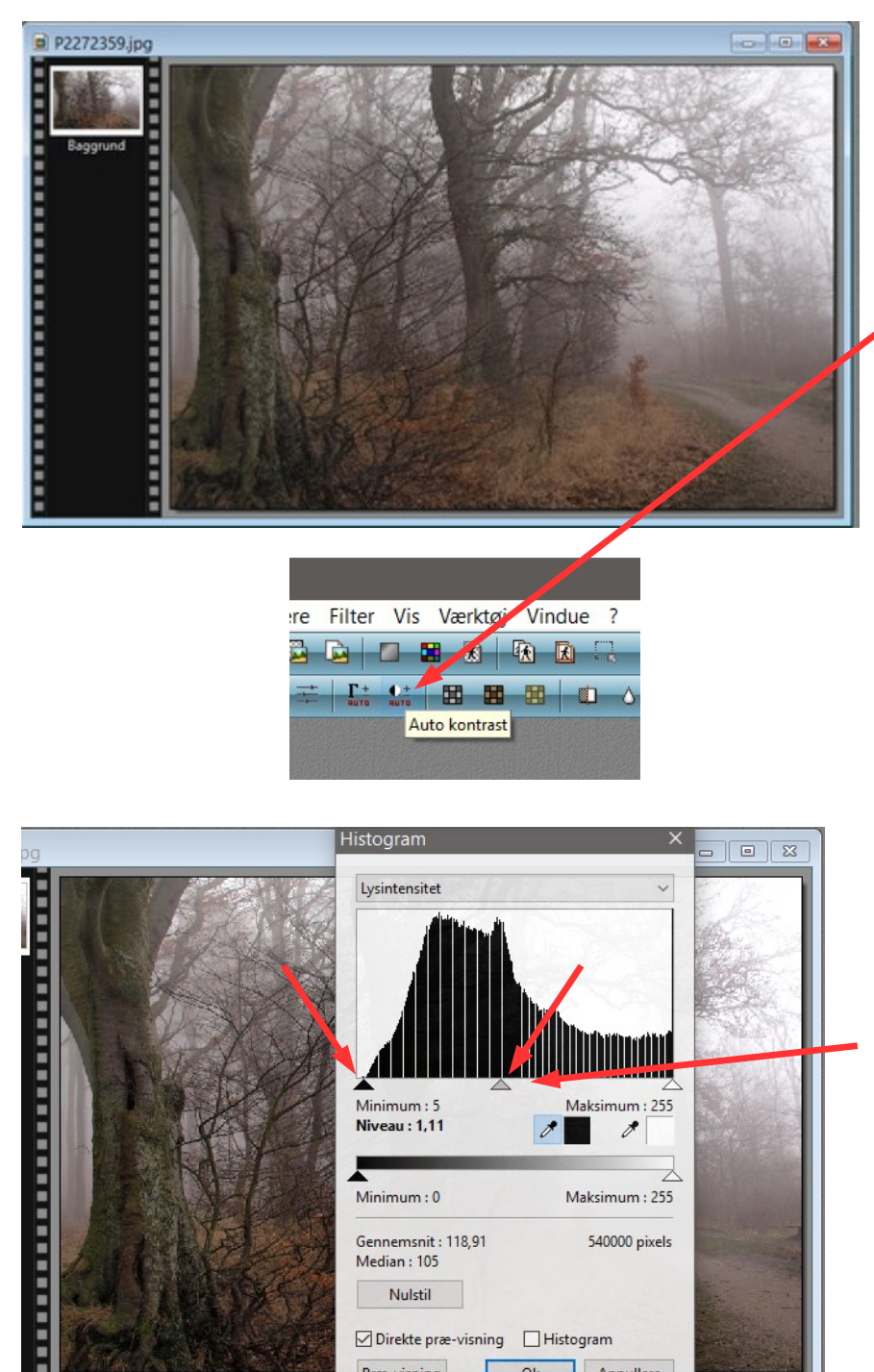

 $\overline{\text{Minimum}}$ : 5

Niveau: 1,11

Minimum: 0

Median : 105 Nulstil

Præ-visning

Gennemsnit: 118,91

○ Direkte præ-visning □ Histogram

 $Qk$ 

Maksimum : 255

Maksimum: 255

540000 pixels

Annullere

 $\overline{\mathscr{E}}$ 

 $\overline{\mathscr{E}}$ 

Man kan bruge forskellige værktøjer. Et man ikke bruger ret meget er Auto kontrast.

Det er ikke altid anvendeligt, men lige til denne funktion med tåge og dis giver det en god effekt

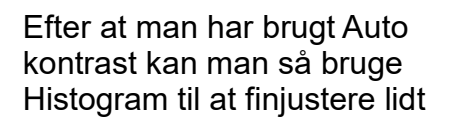

Forsøg med de 2 skydere som du ser her.

Med de 2 funktioner kan man "peppe" billederne lidt op.

På de næste sider kan du se eksempler på virkningen af at bruge Auto kontrast og bagefter Histogram

## Vejledning til Photofiltre nr.169 Side 3

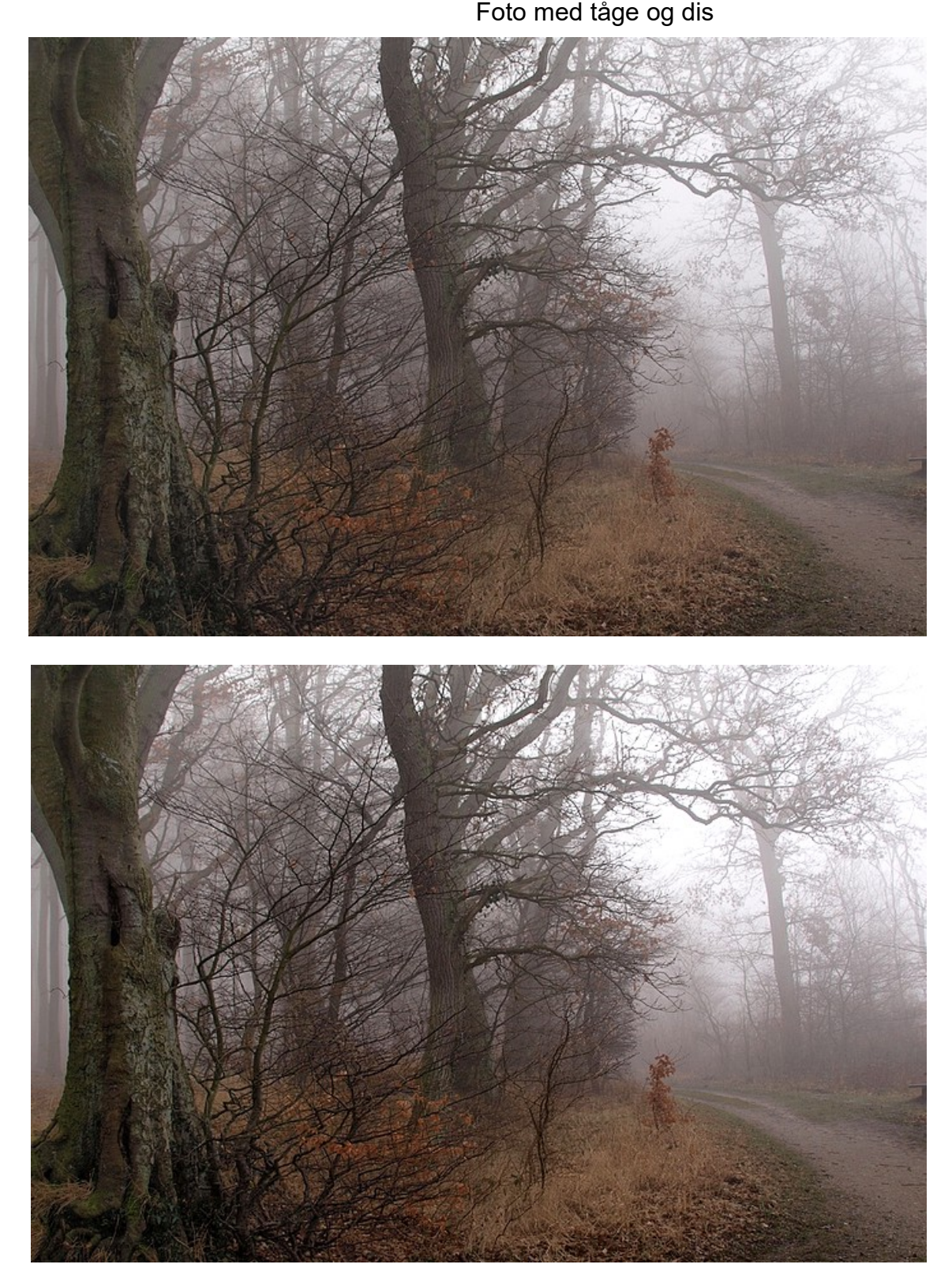

Før redigering

Efter redigering

### Vejledning til Photofiltre nr.169 Side 4

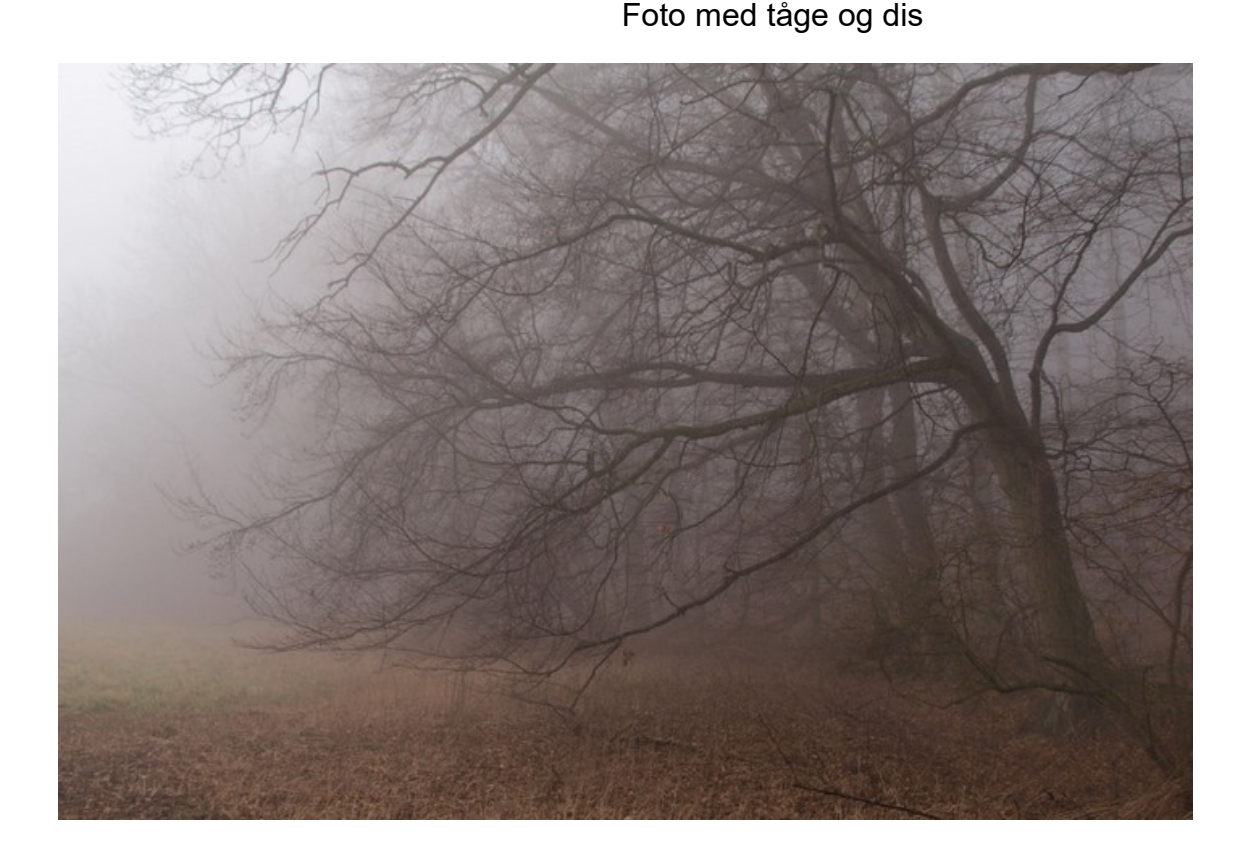

Før redigering

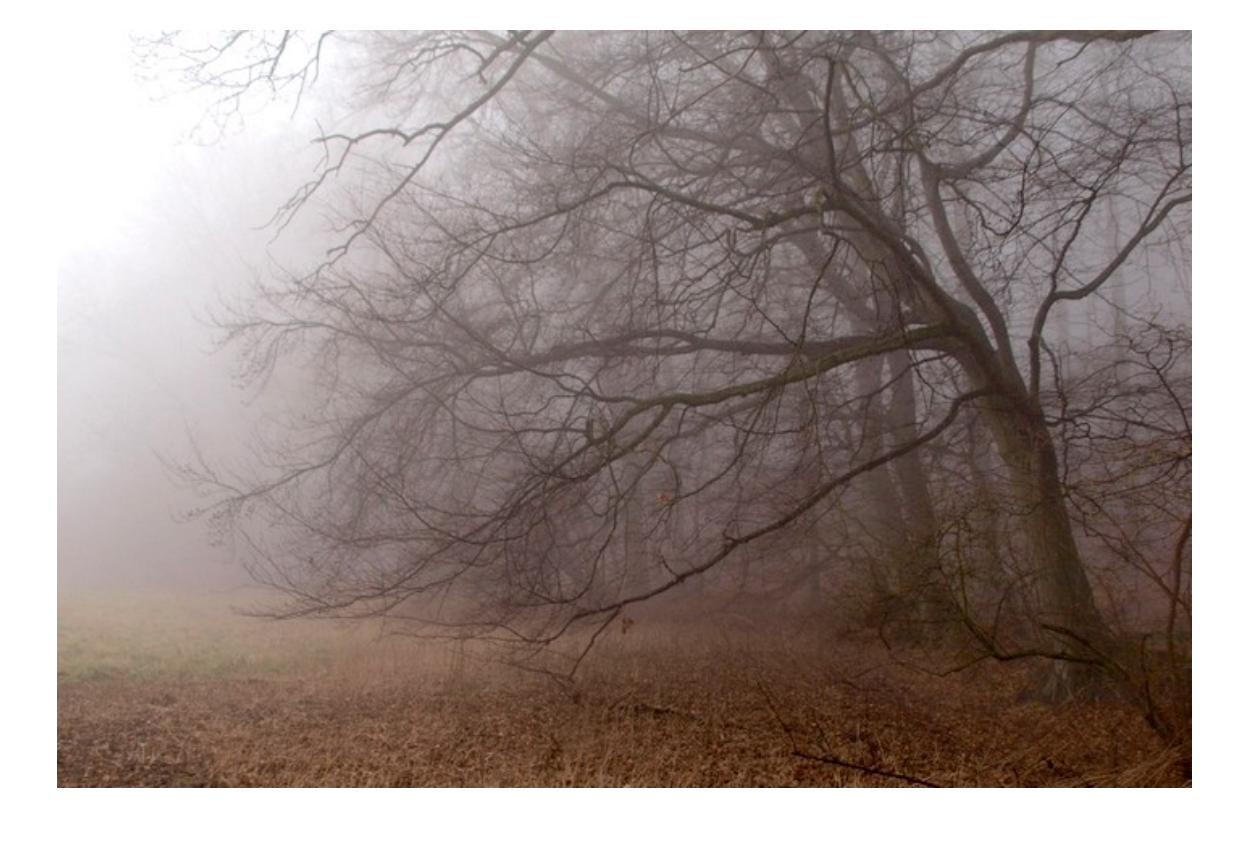

Efter redigering

#### Vejledning til Photofiltre nr.169 Side 5 Foto med tåge og dis

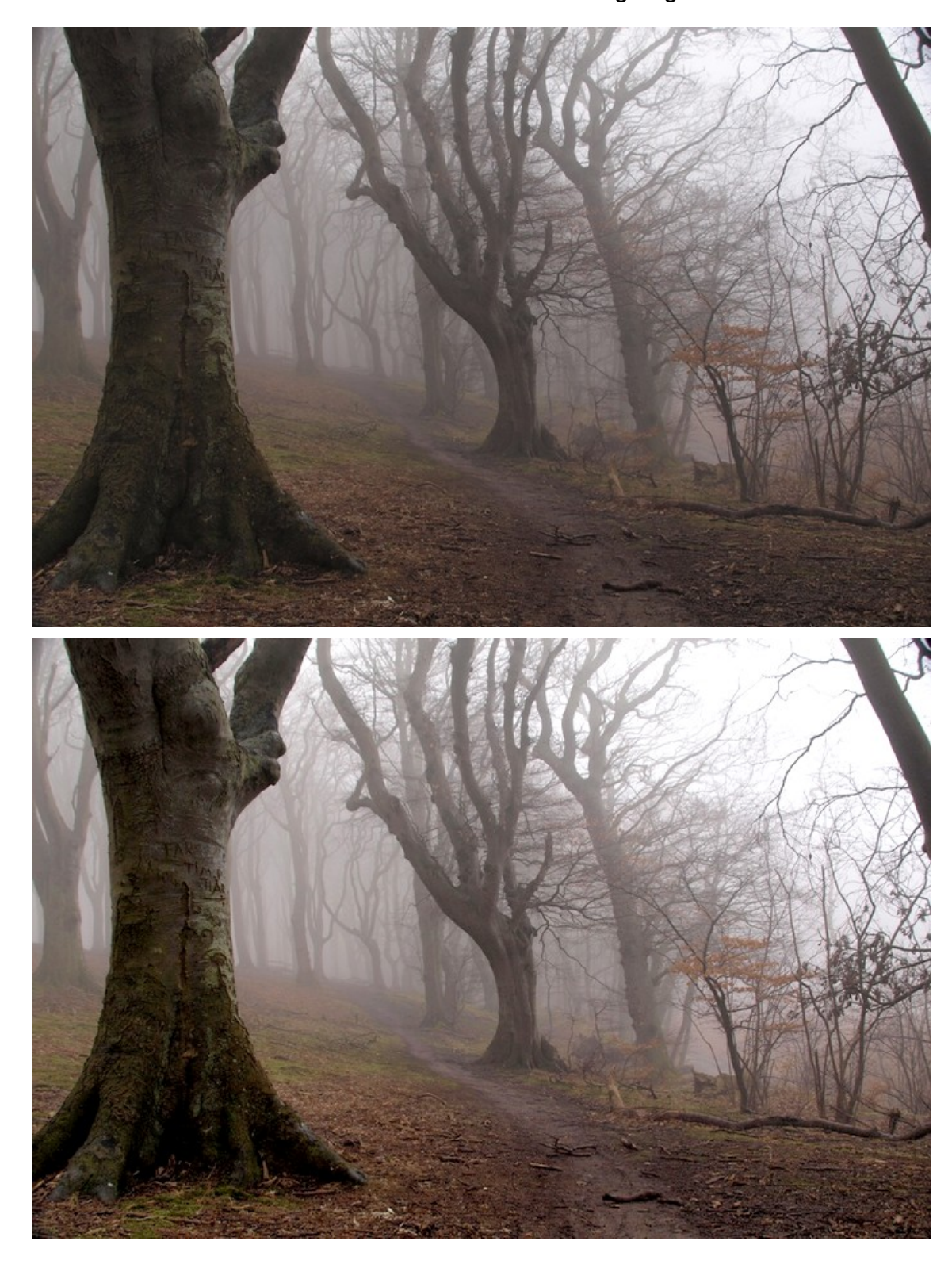

Før redigering

Efter redigering

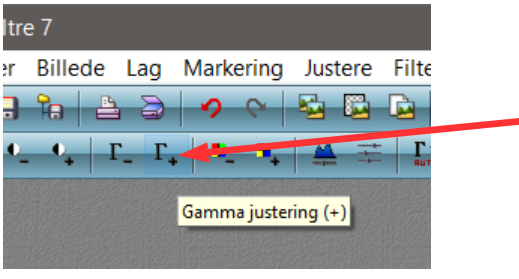

Til dette billede har jeg desuden brugt Gamma justering+ Med et enkelt tryk